## **Anmeldung NML App (iOS / Android)**

## **Erstellen eines "Student / Member Account":**

Zur Anmeldung bei der NML App benötigen Sie einen sogenannten "Student / Member Account". Dieser lässt sich über die Website von Naxos Music Library erstellen. Öffnen Sie<https://www.munzinger.de/search/publikationen/naxos/nml/info.jsp> und loggen sich mit Bibliotheksausweis und Passwort ein.

Unter dem Menüpunkt "Playlists" können Sie mit Ihrer individuellen Email-Adresse über die Schaltfläche "Registrieren" einen Account erstellen. Derselbe Account wird benötigt, um persönliche Playlisten anzulegen.

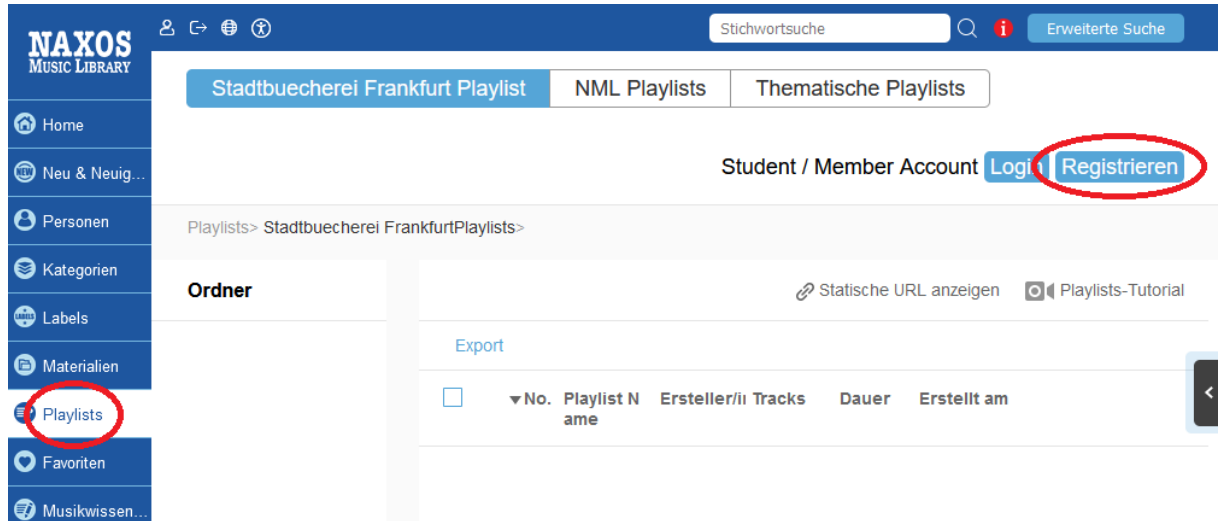

## Neuen Student / Member Account anlegen

Als Mitglied einer Institution, die die NML abonniert hat (z.B. Universität, Bibliothek, Hochschule, Musikschule, Orchester, Chor etc.), steht Ihnen die Möglichkeit offen, ein persönliches Benutzerkonto (Student / Member Account) anzulegen. Mit diesem können Sie persönliche Playlists anlegen, Alben und Tracks favorisieren und die NML-App nutzen. Bitte beachten Sie: Nicht alle Institutionen haben die SMPA-Registrierung freigeschaltet.

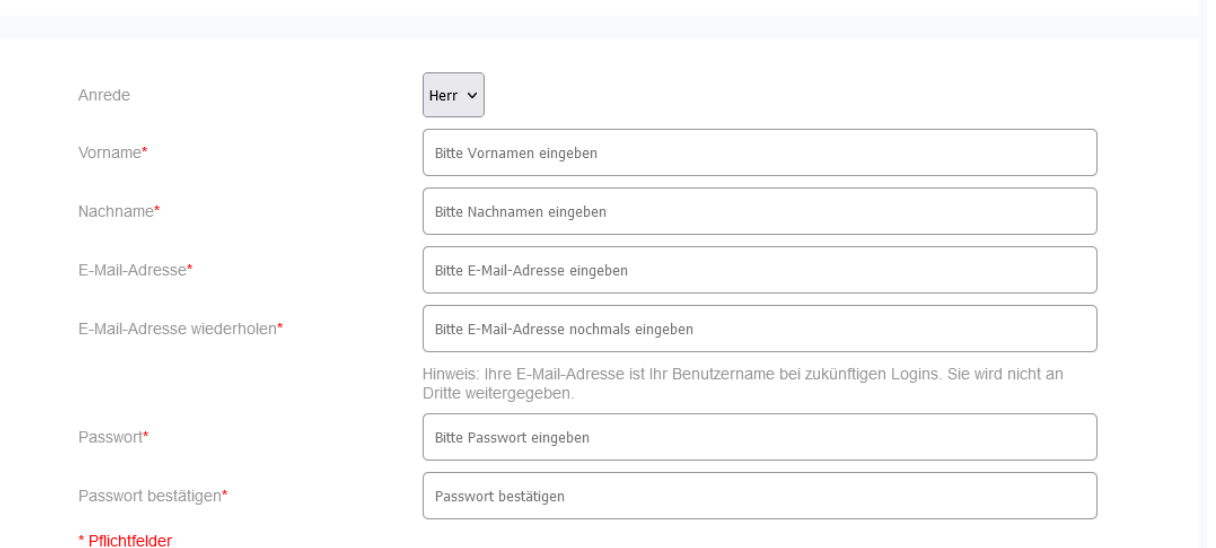

Stadtbücherei

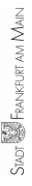

## **Download der App und Login:**

Downloaden Sie sich nun die NML-App aus dem Google Play oder App Store und loggen Sie sich mit ihren angelegten Zugangsdaten in der App ein:

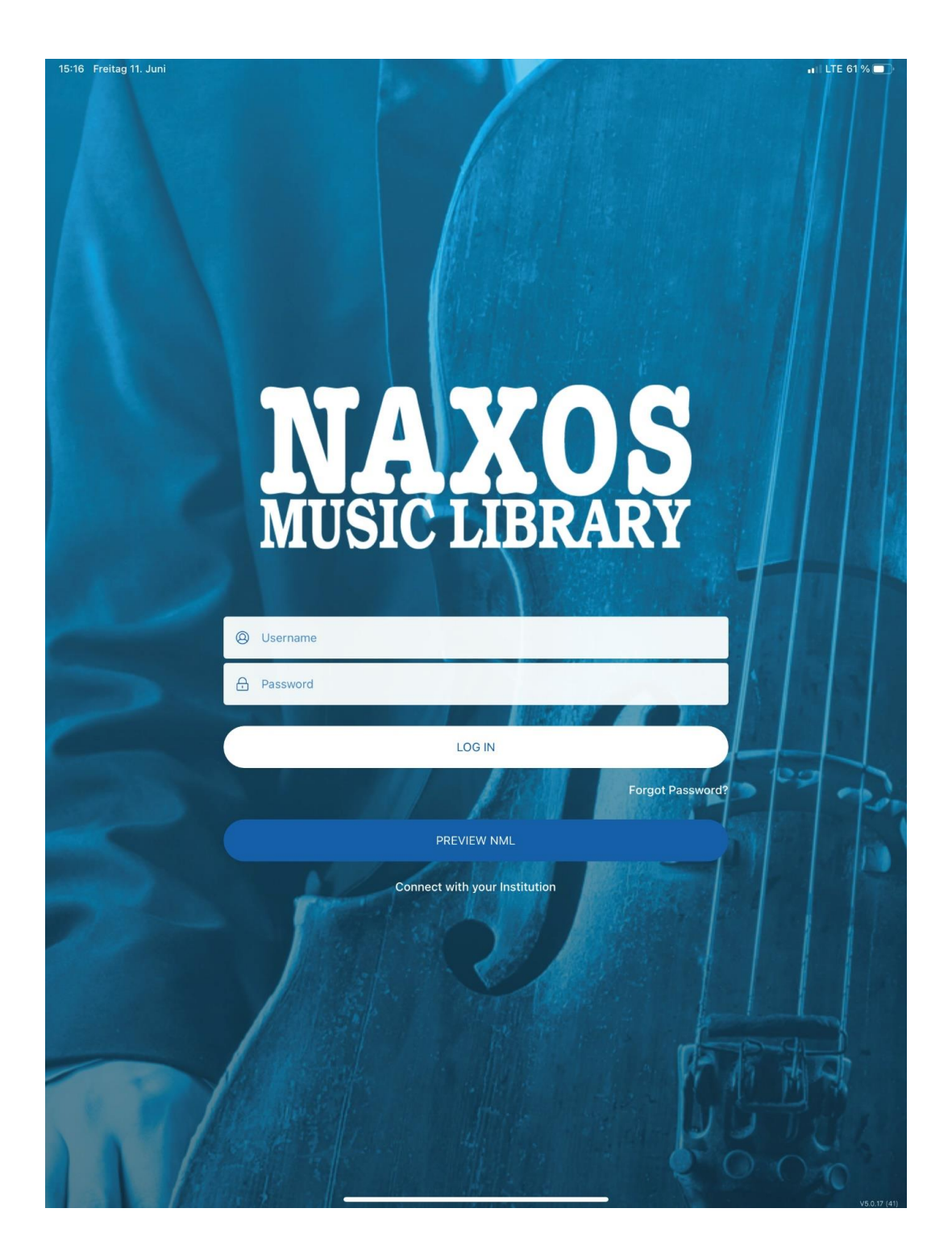

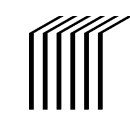

Stadtbücherei

Frankfurt am Main